**Us might**  $\int$ mflishes for

of Aufflorer

noin cumple mufaul ligano mfirme freaf  $P^{\circ}$ office for up

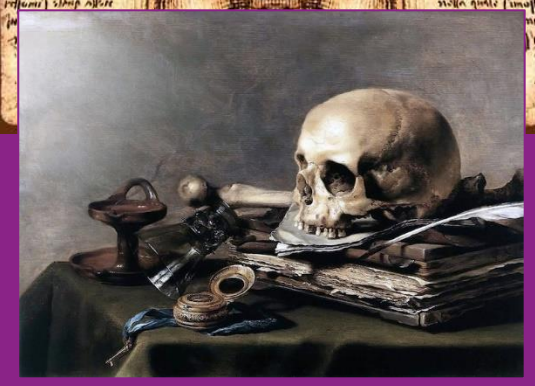

Adobe Photoshop – *+shading, painting* - pixelated

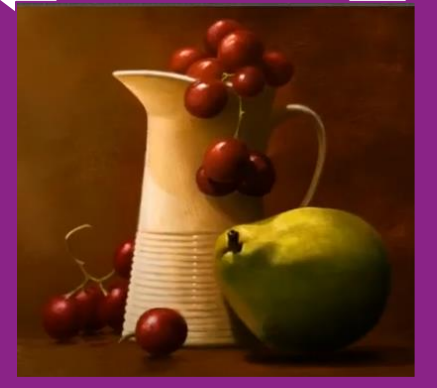

Adobe Illustrator – *+ vector images*

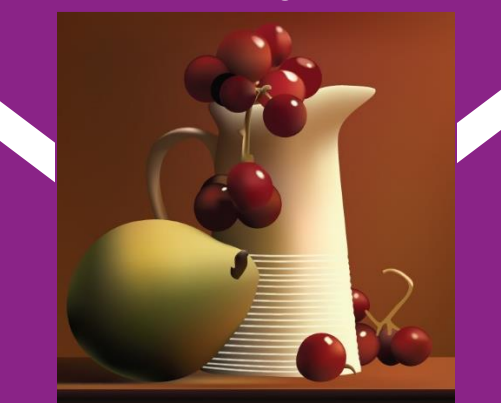

# GRAPHIC ARTS UNIT 1 – INTRODUCTORY SKILLS (PT 2)

# **OBJECTIVE**

You've discovered that you can develop images of the face and some basic ideas in Photoshop – this unit will explore more ancient observational art making techniques as well as more programs of which you could make digital art.

## INSPIRATION

Most artists, from Da Vinci all the way up to the contemporary artists you've just researched, practice their skills by drawing from observation. Even the best illustrators with signature styles know how to look at something and re-create it realistically on paper. (Anime artists draw anime becaues the want to, not because they can't draw realistically!)

# PROJECTS

This unit will focus on one project in two different programs. We are going to create two still life drawings: one in Photoshop with a painterly style and one in Illustrator with a vector style.

# **STEPS**

- 1) Watch a video explaining "sight measuring."
- 2) Draw a still life in photoshop of an interesting object.
- 3) Draw the SAME still life in illustrator and compare!

### **SKILLS**

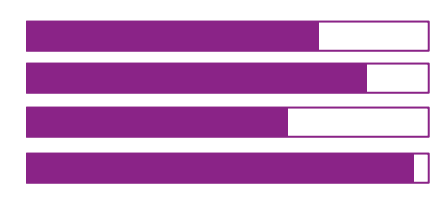

Comparing two different apps. Patience Observational drawing skills Calming down when frustrated

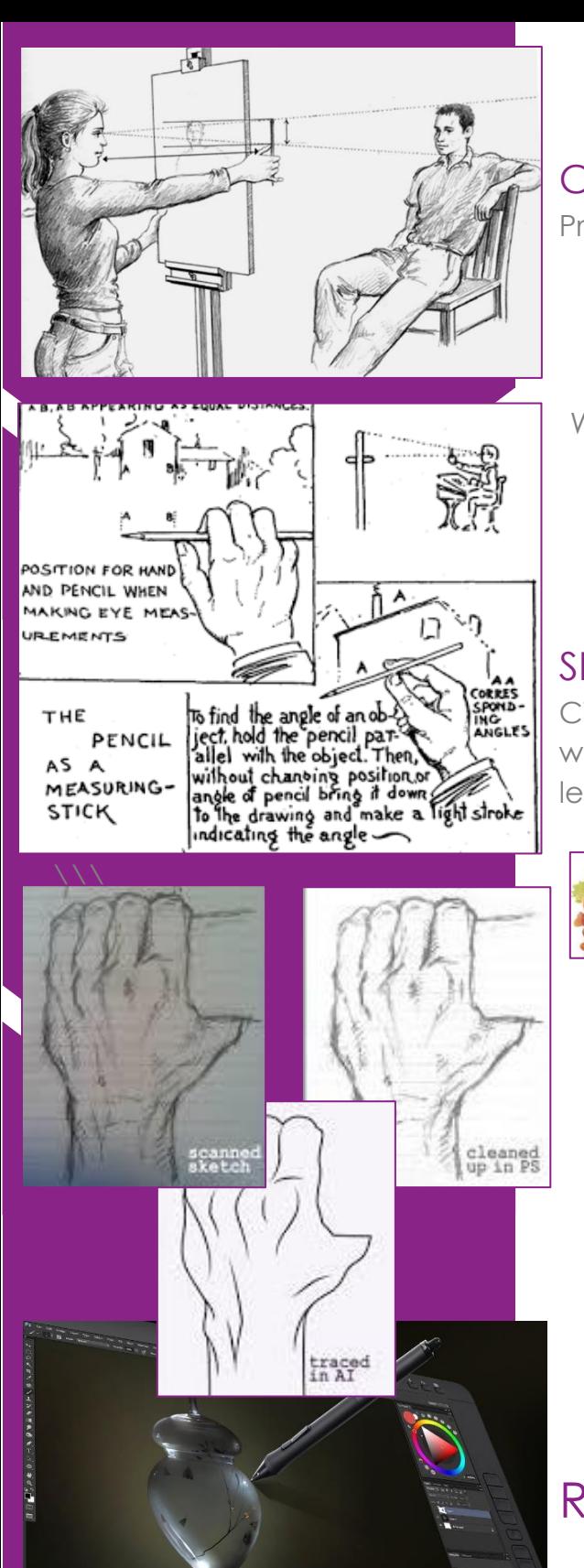

### **CHECKLIST**

Projects:

- $\boxtimes$  Still life in Photoshop
- $\boxtimes$  Still life in Illustrator
- Compare/contrast reflection

Warm Ups:

- $\boxtimes$  Sight Measuring on paper
- Converting hand drawn images to .PSD or .AI
- **Ø** Illustrator Basics worksheet
- Vector Portrait of your Face

### SELF-ASSESSMENT

Circle where you think your project goes on the list. Think of why? What specific parts of your project elevate you to this level? What parts could you keep working on?

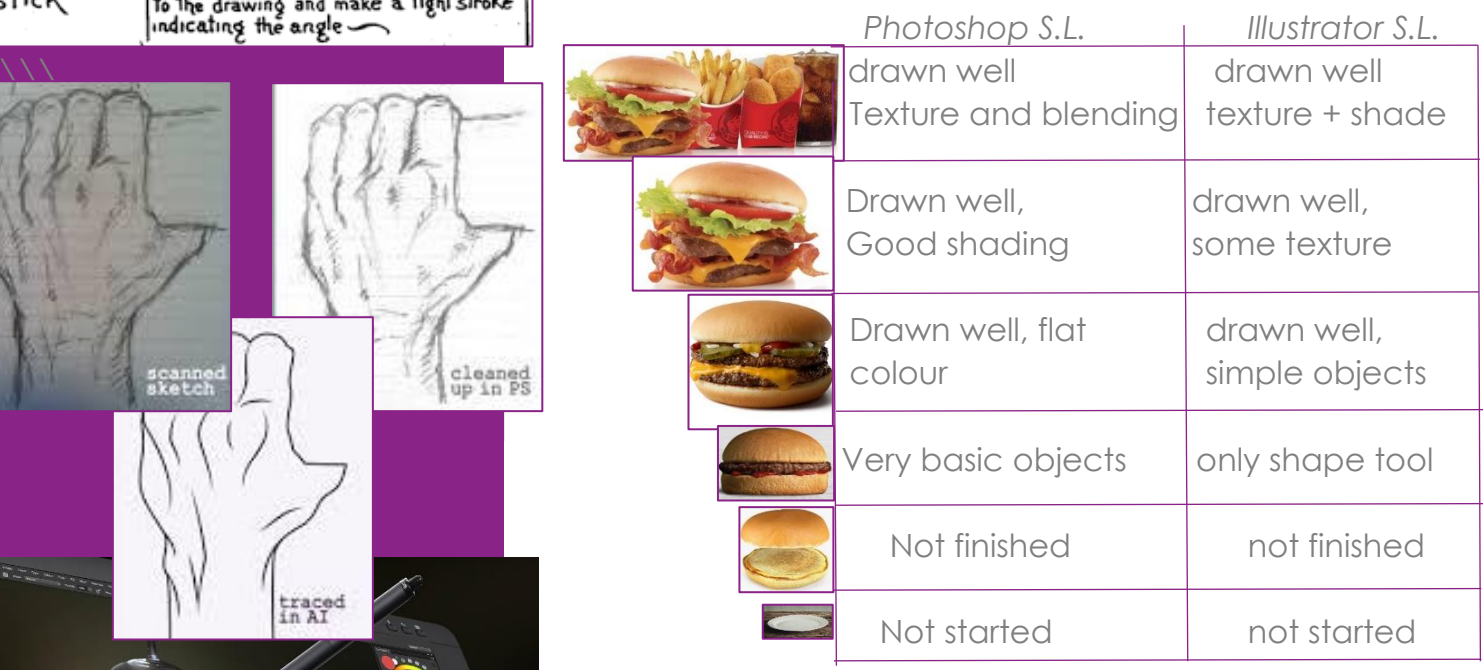

# REFLECTION

**Self Advocate** : Did you ask for help if you needed it? YES No **Self – Regulation**: Did you finish many of the warm ups even though they're not "for marks?" Yes No **Developing deeper thinking**: Did you experiment with

the tools in the two programs in order to learn more? Yes No

 $\bullet$ 

### **Warm up #1: Sight Measuring and Observational Drawing**

<https://addisonsartroom.weebly.com/grade-twelve.html> - Click the Sight Measure button. Look at something at least an arm's distance away. Close one eye, extend your arm with a pencil in your hand and compare the size of the end of your pencil to the object you're looking at. How many "pencil ends" high is this object? How many wide? Draw a rough grid shape or some guide lines on your paper to show these measurements.

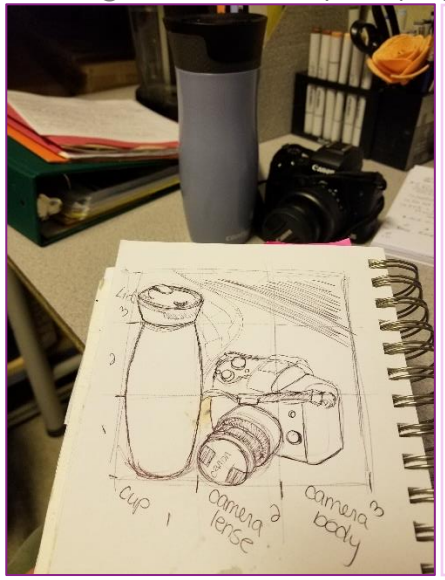

### **Warm Up #2: Converting Hand Drawn images to PSD or AI**

Watch: https://www.youtube.com/watch?v=e0q6nF3LgVM

If you've drawn something really interesting in your sketchbook but you'd like to colour or finish it up in Photoshop or Illustrator, you can take a picture or scan of the image, save it somewhere you can find on your computer (flash drive or cloud based file sharing is best) then open it in your favourite program.

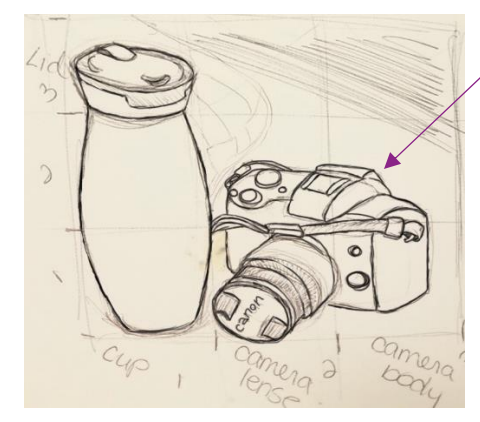

This was traced in PS

(Same BG picture.)

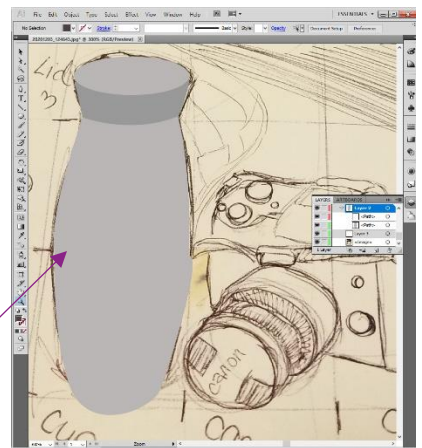

This was traced in AI

### **Warm up #3: Illustrator Basics Worksheet**

Watch →https://www.youtube.com/watch?v=3GzumUieDPY

Watch this video to find out how to use the pen tool, the shape tool and the fill and stroke in Adobe Illustrator. Trace the objects on the worksheet and fill them in as best as you can.

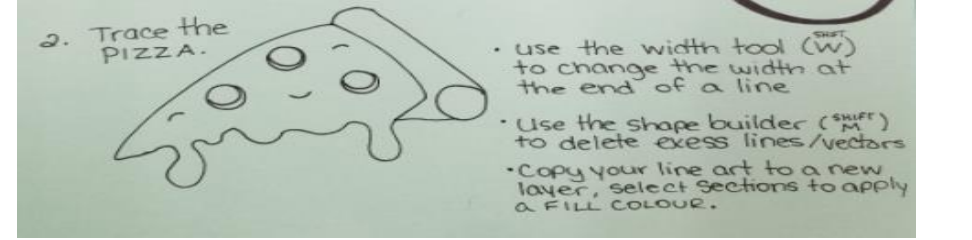

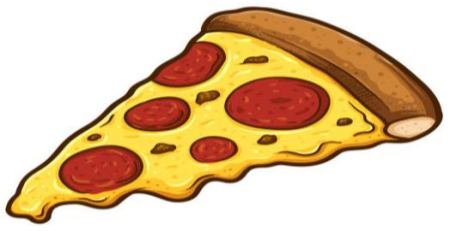

#### **Warm Up #4: Vector Portraits**

Watch the following tutorials for a step by step look at how to make a vector portrait. Basic – https://www.youtube.com/watch?v=7jSBZw3ir7AProfficient –

#### Extending – [https://www.youtube.com/watch?v=DN3\\_g5rzIi4](https://www.youtube.com/watch?v=DN3_g5rzIi4)

Profficient - https://www.youtube.com/watch?v=X9l62w0VfuA

This all comes down to details. Start with a fairly high resolution picture of a person. (yourself, or a celebrity or someone else with permission.) Open this file in illustrator and begin using the pen tool and different layers to trace the different features of the face. The more effort and time you put into tracing the shading, highlights and little details, the better the portrait will look!

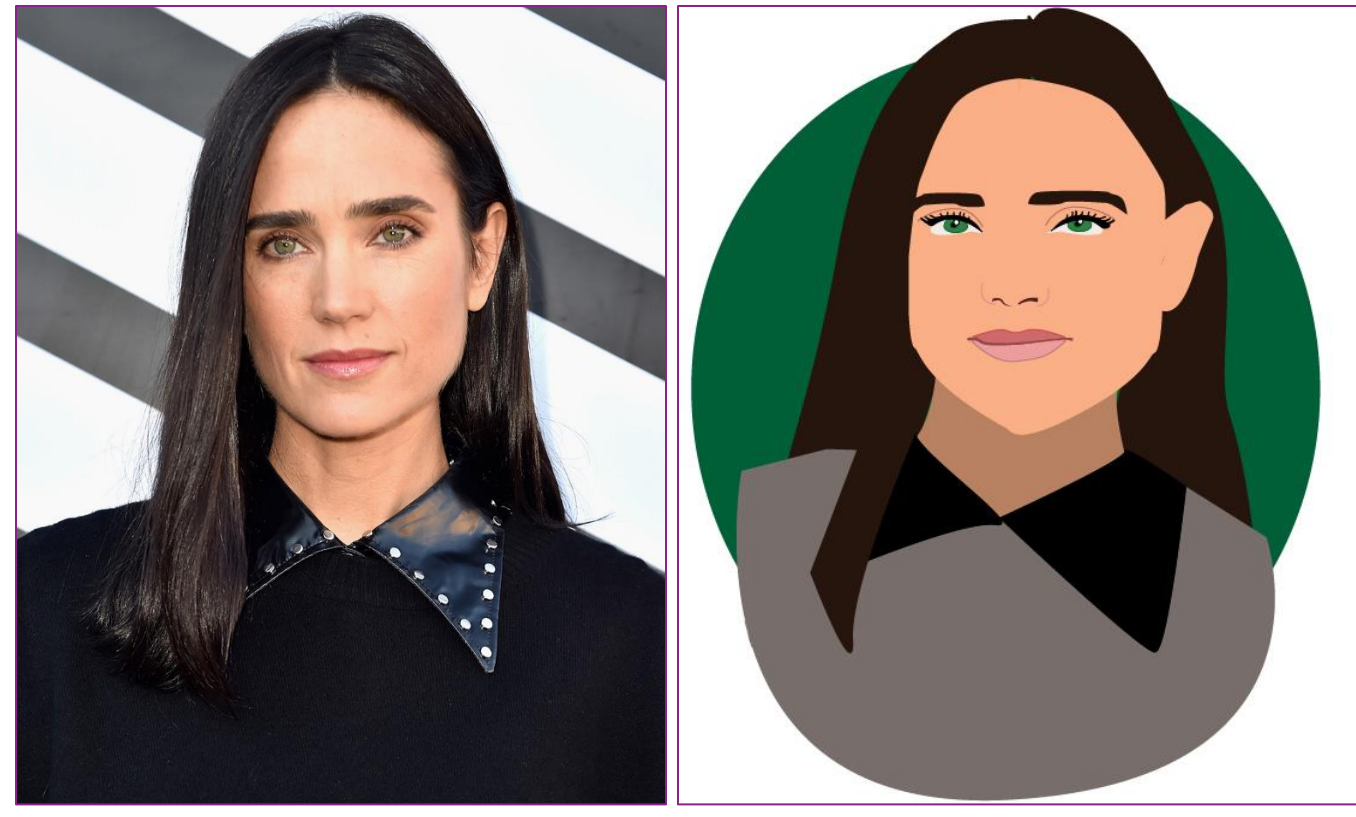

#### **Project: Still Life in your favourite program.**

Using your realistic drawing techniques and the tools you've covered in the basics lessons for Photoshop and Illustrator, choose which program you're going to use to create a still life. Set up 3- 5 objects on your table, draw them and colour them! You can choose to draw them on paper first, or to go straight to digital. They can look illustrative or painted, whichever works best for you!

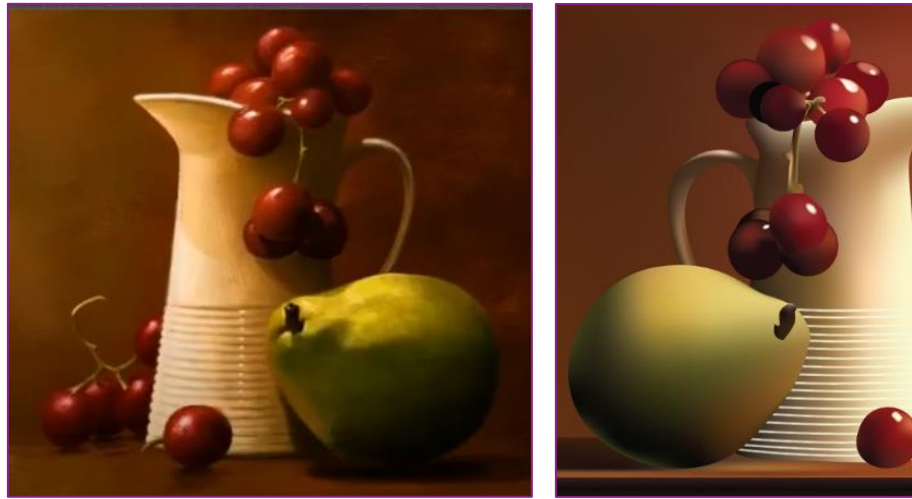